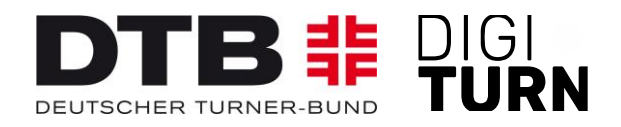

# **Neue Funktionen im TURNPORTAL 08/2022**

## **1. Filter- und Exportfunktion für Vereinsadministratoren**

Vereinsadmins können nun sowohl in ihrer Mitgliederliste als auch in der Startrechteübersicht verschiedene Filter einstellen und die Liste im Anschluss dann auch als PDF-Datei exportieren.

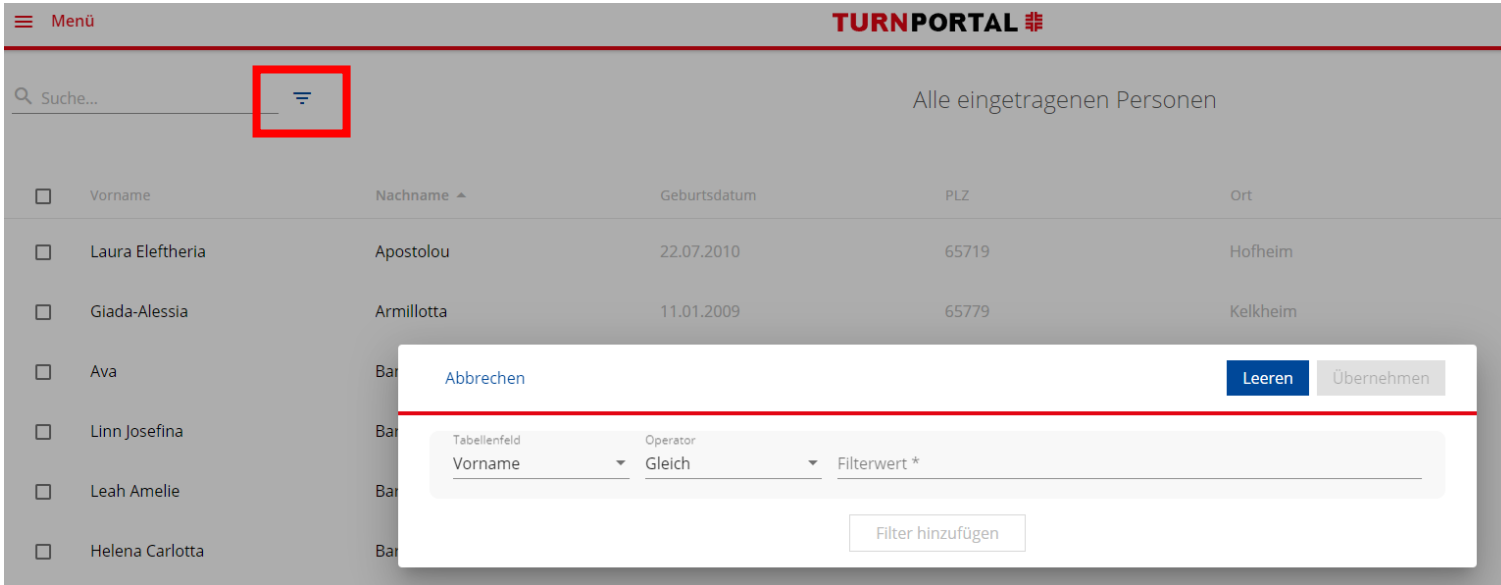

# **2. Doppler-Check bei der Registrierung im TURNPORTAL**

Bei der Registrierung im TURNPORTAL erfolgt ab sofort im Hintergrund eine Prüfung auf einen bereits vorhandenen Datensatz statt, um Dopplungen und Mehrfachregistrierungen zu vermeiden. Als "Doppler" werden Datensätze behandelt, bei denen die Datenfelder "Geburtsdatum, Vorname, Nachname" bei der Registrierung mit einem vorhandenen Datensatz übereinstimmen. In diesen Fällen erhält die Person eine E-Mail mit der Info:

*"Hallo XXXXXXX, wir freuen uns über deine Registrierung! Bei der routinemäßigen Prüfung auf Doubletten ist uns aufgefallen, dass im TURNPORTAL bereits ein Datensatz mit den gleichen Daten (Vorname, Name, Geburtsdatum) existiert und du deine Registrierung nicht abschließen kannst. Bist Du bereits im TURNPORTAL registriert? Dann benutze bitte die Funktion Benutzername vergessen oder Passwort vergessen auf turnportal.de Ansonsten setze dich zur Lösung des Doublettenproblems bitte direkt mit [support@digiturn.org](mailto:support@digiturn.org) in Verbindung."*

Als "Nicht-Doppler" werden Datensätze bei der Registrierung behandelt, bei denen mindestens eines der Datenfelder "Geburtsdatum, Vorname, Nachname" nicht mit einem vorhandenen Datensatz übereinstimmt. In diesen Fällen wird ein neuer Datensatz angelegt.

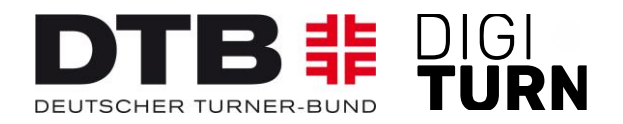

## **3. Mehrfach-/Sammelbeantragung von Startrechten**

Ähnlich wie bei der Sammelverlängerung ist es nun auch möglich, dass Vereinsadmins Startrechte für mehrere Personen gleichzeitig beantragen können. Hierfür können in der Mitgliederliste mehrere Personen gleichzeitig ausgewählt werden, indem Häkchen gesetzt werden. Über die 3 Punkte oben rechts und Klick auf "Startrechte hinzufügen" werden dann für alle Mitglieder gleichzeitig Startrechte ausgewählt.

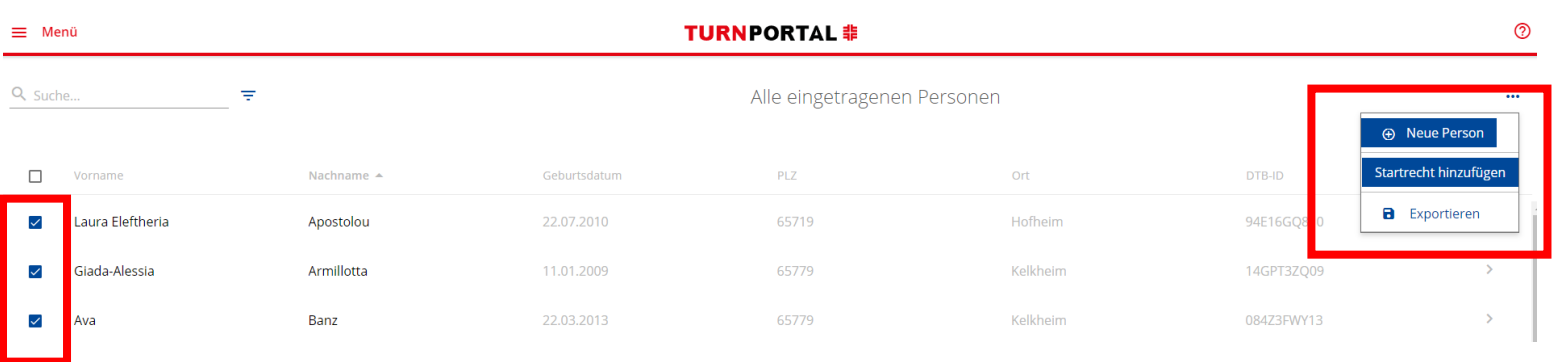

Im nächsten Schritt kann dann das/die gewünschten Startrechte beantragt werden und die Jahresmarken werden gesammelt bestellt.

Startrechte hinzufügen

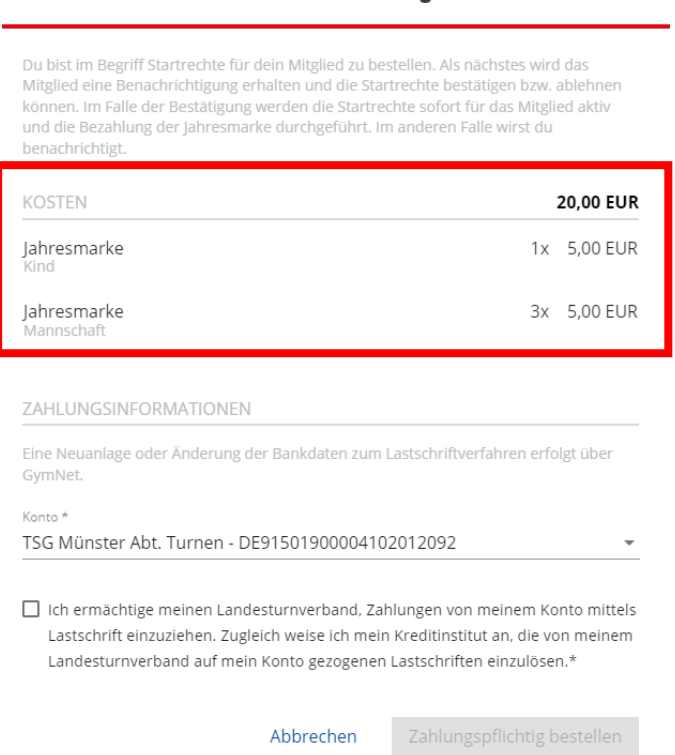

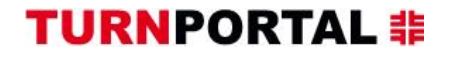

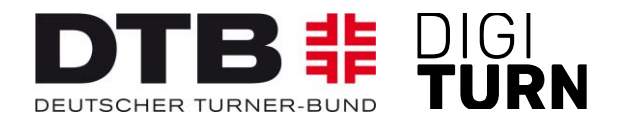

(?)

## **4. Aktive/inaktive Vereine**

Es werden nur noch Vereine mit dem Status "aktiv" in der Vereinssuche angezeigt; damit wird vermieden, dass Vereine ausgewählt werden, für die keine Startrechte beantragt werden können.

Wird ein Verein im GymNet von Status "aktiv" auf Status "nicht aktiv" gesetzt, wird diese Statusänderung in einem automatisierten Aktualisierungsvorgang in der folgenden Nacht ins Turnportal übertragen und alle gültigen Startrechte in diesem Verein werden automatisch auf "gesperrt" gesetzt. Beim Loginversuch eines Vereinsadmins über das GymNet ins Turnportal erhält er/sie die Meldung, dass der Verein auf "inaktiv" gesetzt wurde und die Startrechte gesperrt wurden und sich bei Rückfragen an den zuständigen LTV wenden soll.

#### **5. Hilfe-Button**

Der falsche Verweis unter dem "Hilfe"-Button für Vereins- und Verbandsadmins wurde korrigiert.

#### **6. Gültigkeitsdatum Startrechte**

Die fehlende Anzeige des Gültigkeitszeitraums von Startrechten in Übersichtslisten bei Vereins- und Verbandsadmins wurde korrigiert.

Bitte informiert auch eure Kolleg\*innen, die im Turnportal arbeiten, über diese Updates. Auffälligkeiten oder Fehler zu diesem Update sendet bitte an [support@digiturn.org](mailto:support@digiturn.org).